# **Bulstrad Ready** Instructions for using

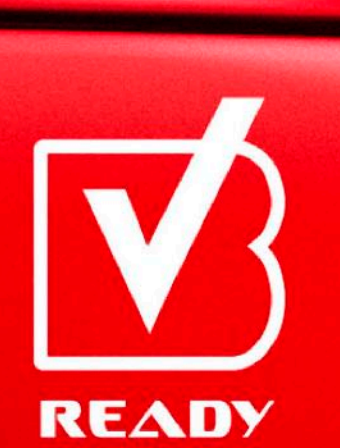

**BULSTRAD** VIENNA INSURANCE GROUP

**bulstrad.bg**

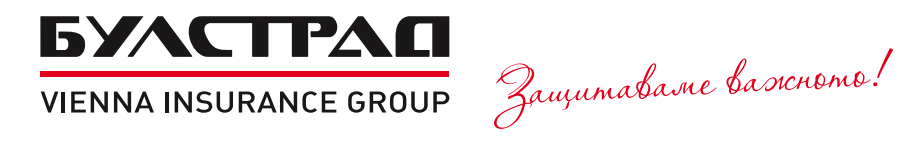

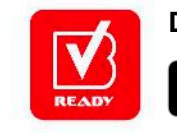

Свали с

**Download the free mobile app**

ПРЕДЛАГА СЕ В **Google Play** 

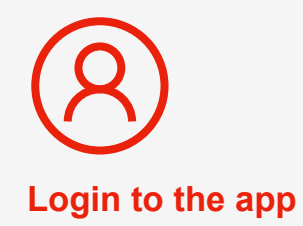

**Press the "Registration" button or log in with your existing username and password.**

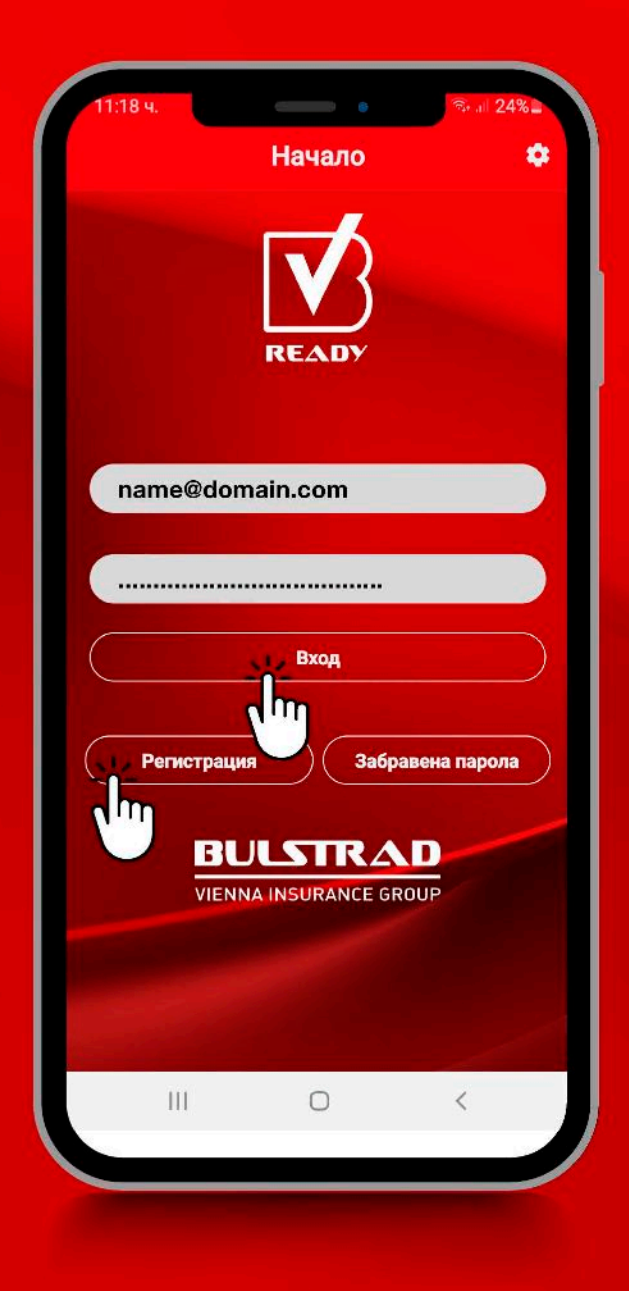

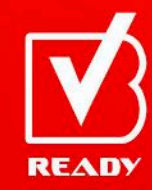

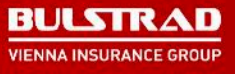

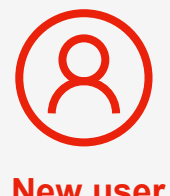

**New user registration**

**Enter your:**

- **first and last name;**
- **Personal ID number;**
- **number of valid policy;**
- **mobile phone number;**
- **email;**
- **chosen password for login to the app.**

**Press the "Registration" button.**

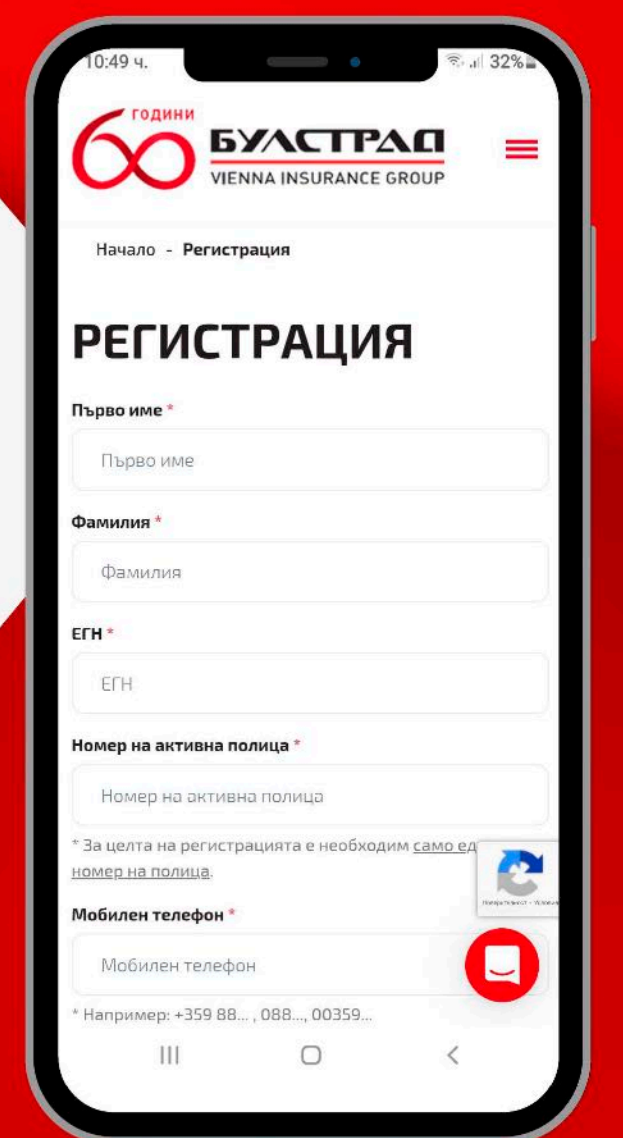

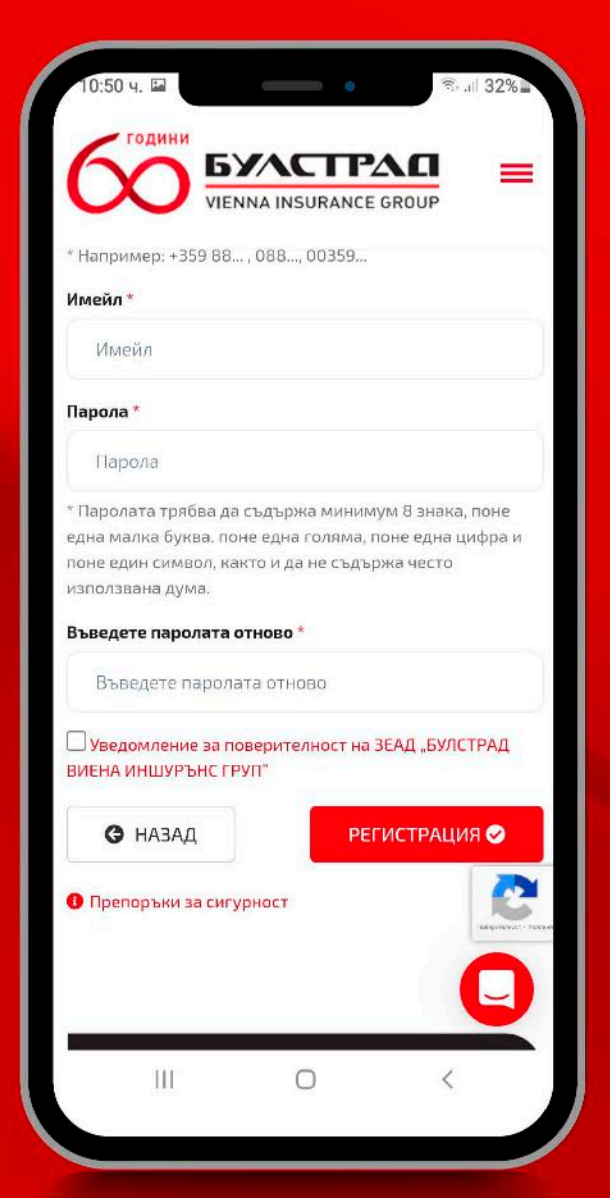

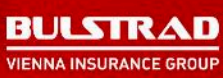

READY

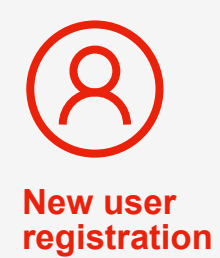

**Enter the validation code from the received SMS.**

**Confirm the entered email address through the received email message.**

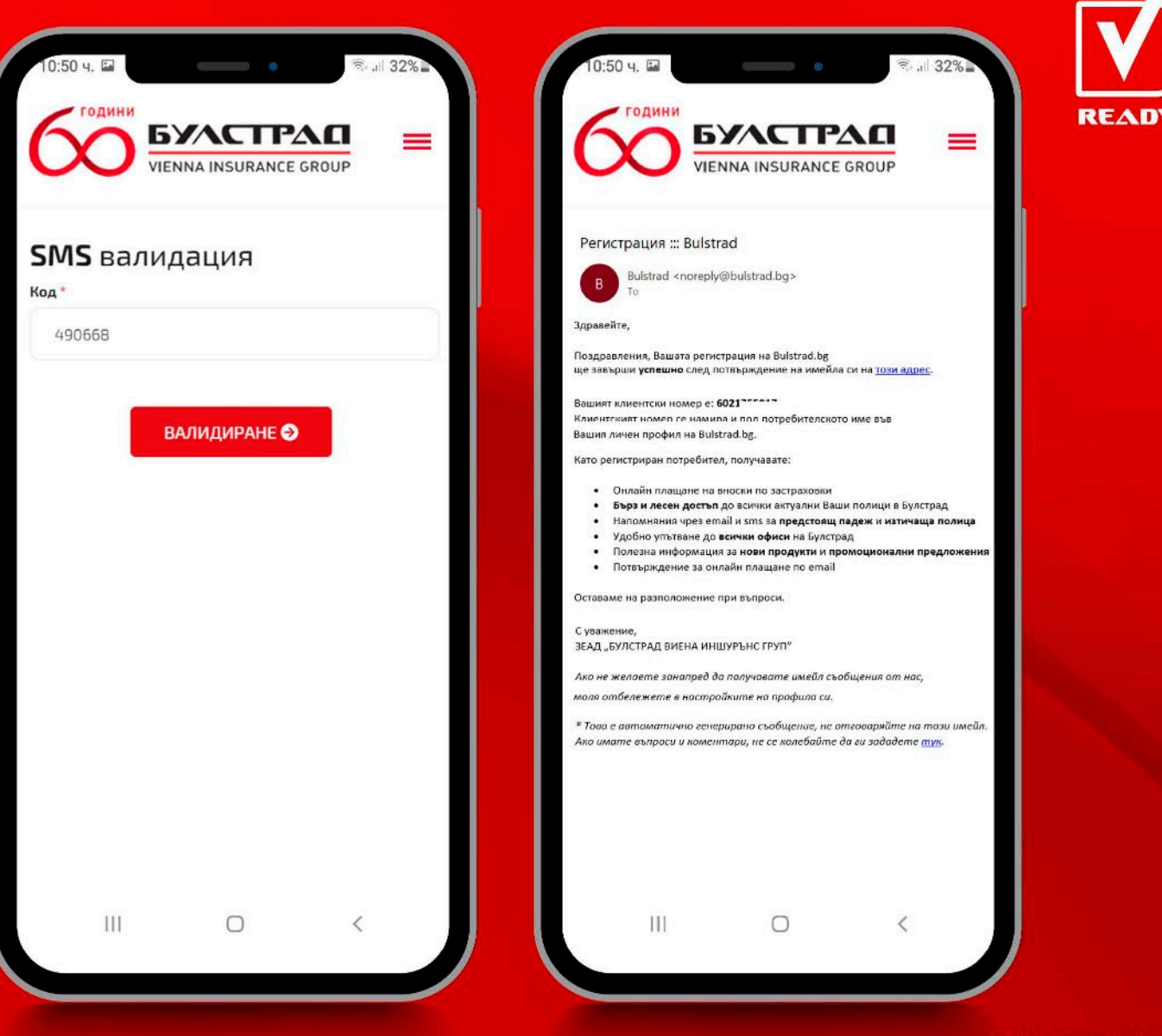

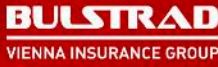

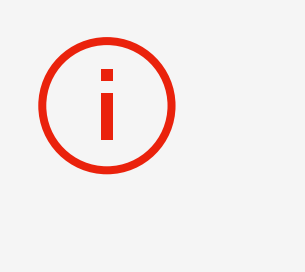

**Begin the claim submission process by pressing the "New notification +" button.**

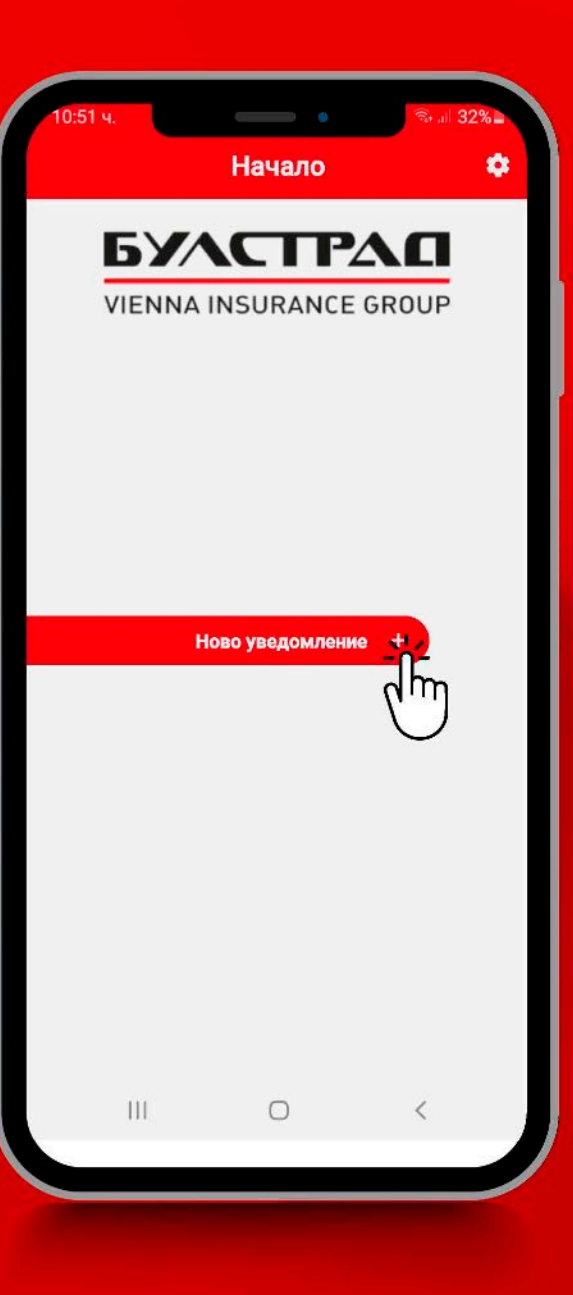

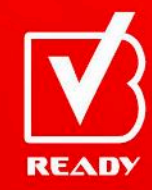

**Read the important information about claims and the claim submission process.**

### Важна информация

Уважаема госпожо/уважаеми господине

ЗЕАД "БУЛСТРАД ВИЕНА ИНШУРЪНС ГРУП" Ви предоставя възможност за онлайн завеждане на претенция за изплащане на застрахователни обезщетения във връзка с щети по застраховка КАСКО на МПС, които са възникнали в резултат на ПТП или в паркирано състояние, когато съгласно действащата нормативна уредба произшествието не се посещава от органите на МВР и уврежданията са от такова естество, че не водят до обездвижване на МПС и не съставляват пречка за безопасно и законосъобразно придвижване на застрахования автомобил, като например:

1. Щети на стъкла, огледала и стандартно монтирани осветителни тела.

2. Щети по външните основни корпусни детайли (брони, калници, врати, капаци, прагове и таван), които имат повърхностен характер като драскотини и вдлъбнатини.

3. Щети, причинени вследствие на природно бедствие.

#### **BAЖHO!**

Не се предоставя възможност за заявяване на претенция за застрахователно обезщетение във връзка с щети, които:

- са възникнали в резултат на ПТП и са довели до обездвижване на МПС и/или

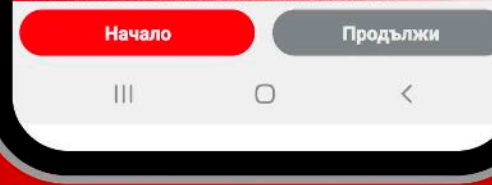

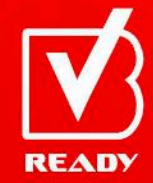

 $(i)$ 

**Read the terms of the declarations. To give your consent, check the boxes and press "Continue".**

# Важна информация

 $\bullet$ 

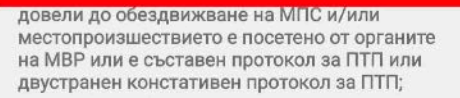

- са възникнали вследствие реализацията на рисковете "кражба (грабеж)", "пожар" и "експлозия":

- съставляват повече от четири увредени детайла по автомобила.

Във връзка с подаването на онлайн уведомление за настъпване на застрахователно събитие, молим да следвате стъпките на приложението, като се съобразите със задължителните информационни полета, както и да попълните точно, вярно и изчерпателно всички данни, които ше Ви бъдат поискани.

Декларирам, че прочетох и съм запознат с горната информация.

√ Декларирам, че съм получил и съм се запознал с:

"Уведомление за поверителност" на Застрахователя в качеството му на администратор на лични данни в изпълнение на изискванията на Регламент (ЕС) 2016/679 (Общ регламент относно защитата на данните).

Декларирам, че съм запознат с "Правила за уреждане на претенции по застрахователните договори".

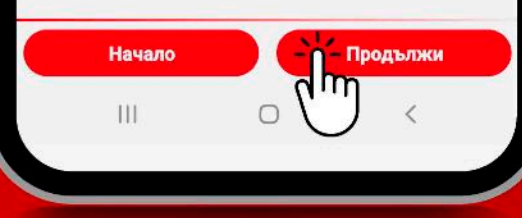

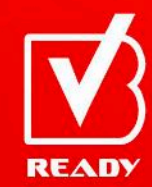

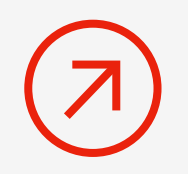

# **Select the Casco policy for which you would like to submit a claim.**

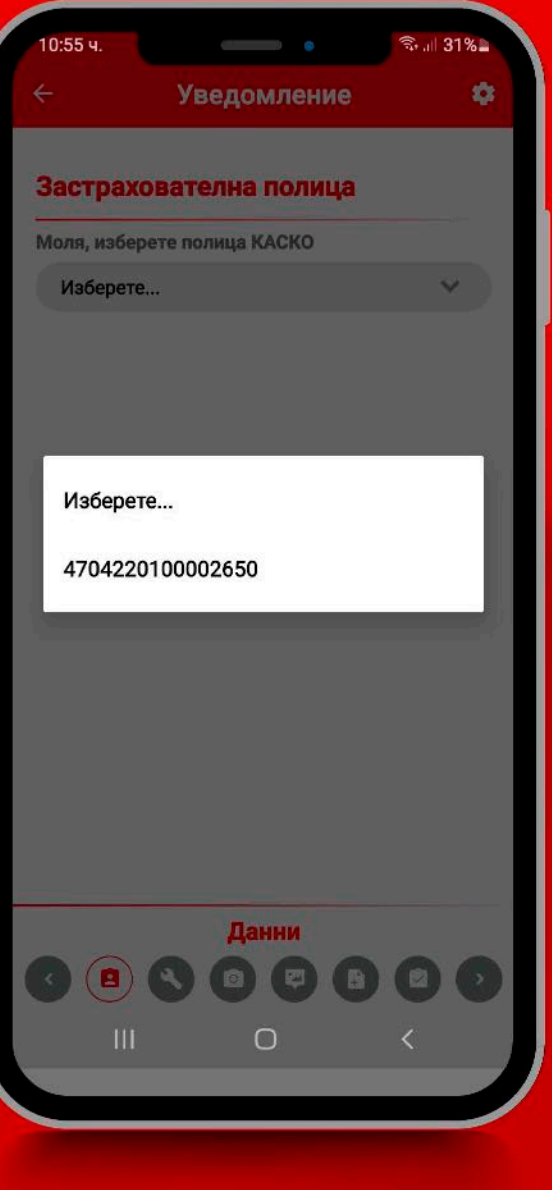

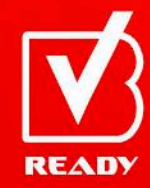

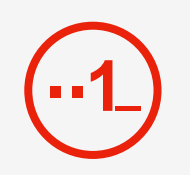

- **1. Fill in all necessary details of the driver.**
- **2. Answer all questions about the occurrence.**
- **3. Select the manner of indemnity.**

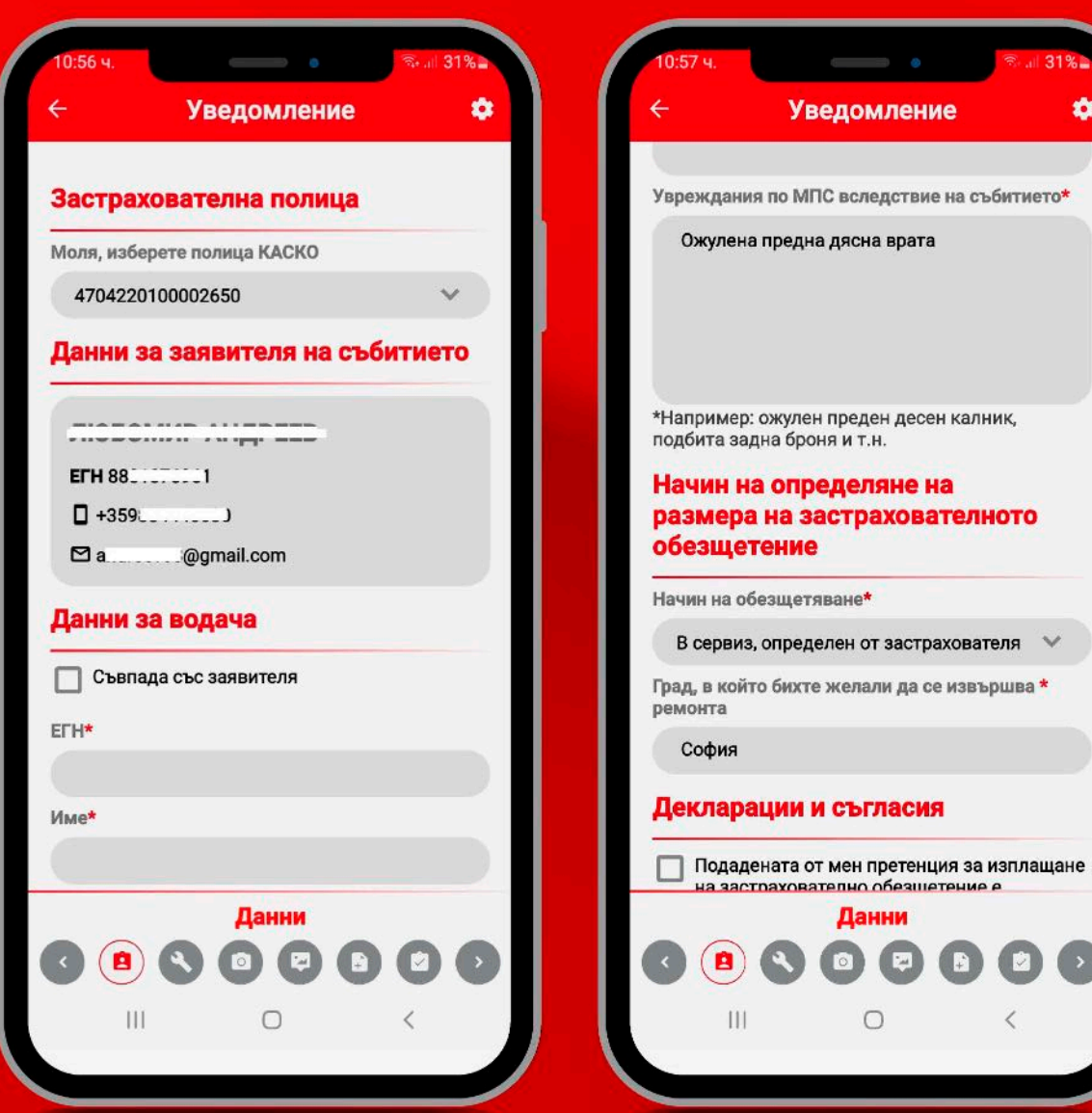

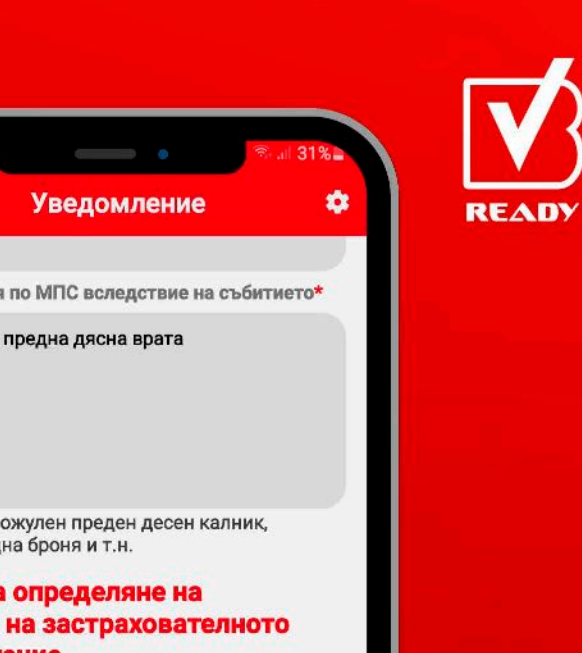

a shekara

**Уведомление** 

бихте желали да се извършва \*

Данни

 $\circ$ 

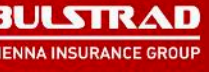

**1**

**Read the terms of the declarations. To give your consent, check the boxes and press the "Declaration of consent" button.** **Уведомление** 

съответната страна, които са обвързващи и имат силата на валидни оригинални документи, с положен от съответната страна саморъчен подпис. Съгласявам се в отношенията ми със Застрахователя стойност на саморъчен подпис да имат следните електронни средства:

 $\bullet$ 

1. Квалифициран електронен подпис - за подписване на електронни изявления/ документи от страна на Застрахователя.

2. Маркиране на "чек-бокс" и/или натискане на съответния виртуален бутон и/или въвеждане на еднократен уникален код за подписване на електронни изявления/ документи от страна на Застраховащия/ Застрахования, изпратен чрез СМС и/или по имейл.

Декларирам, че подадената от мен информация отразява вярно и пълно обстоятелствата, при които е настъпило събитието и са причинени вредите по застрахованото МПС.

Декларирам, че съм съгласен да получавам информация във връзка със заявената от мен претенция на посочените от мен електронна поща и телефон.

Декларация за съгласие

Данни

 $\circ$ 

am

 $\mathbb{H}$ 

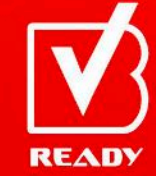

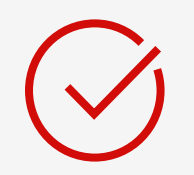

# **Open the "Diagram of damages" and mark the damages on the vehicle.**

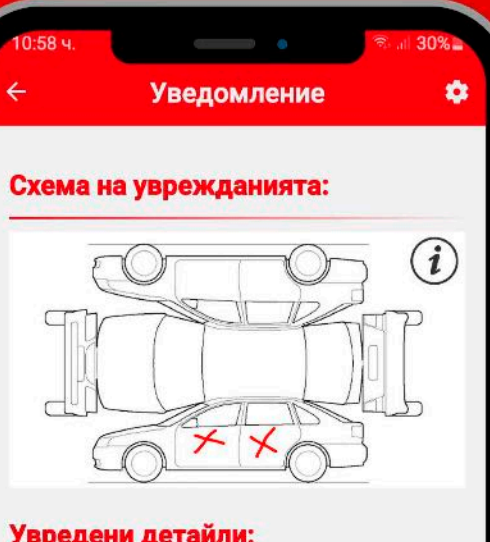

## Увредени детайли:

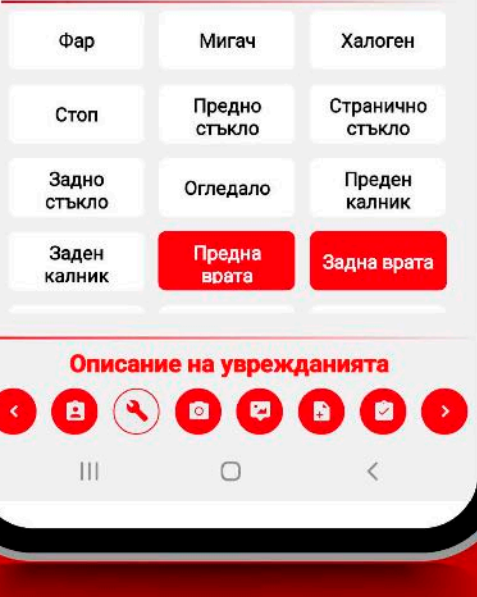

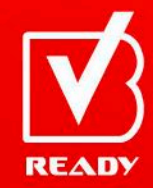

**After you are done, confirm by pressing**

**If you'd like to remove the selected damaged sections and mark them again, press**

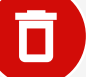

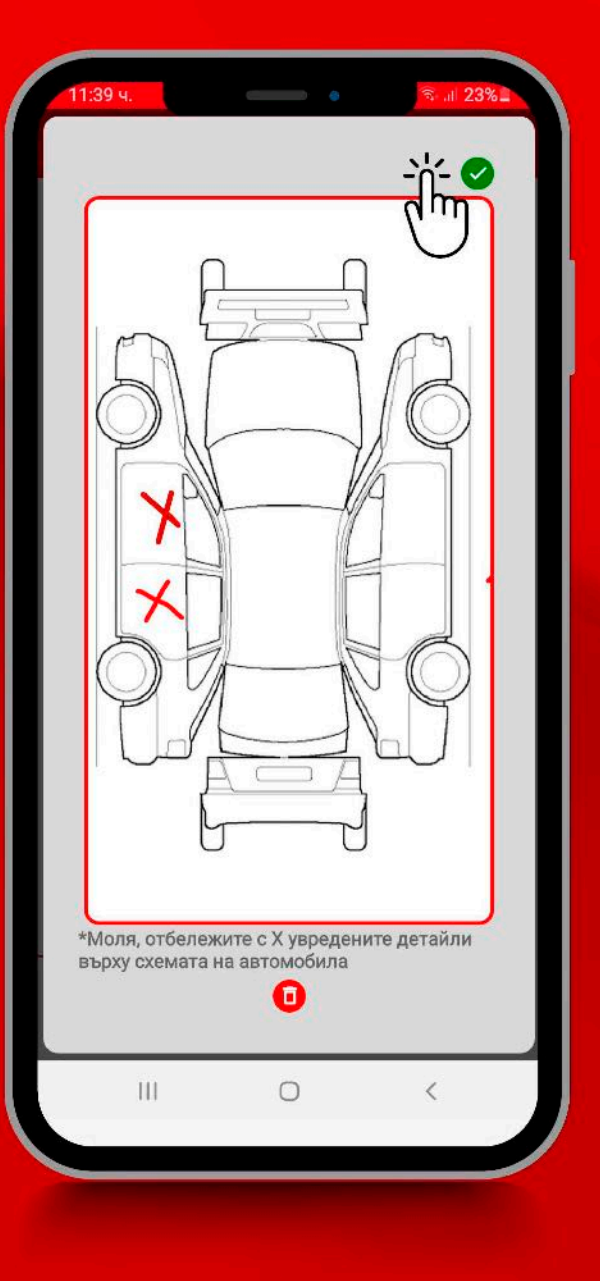

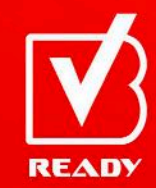

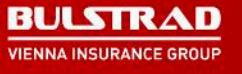

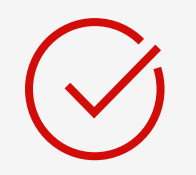

# **Press the respective buttons to select the damaged elements and then press "Continue".**

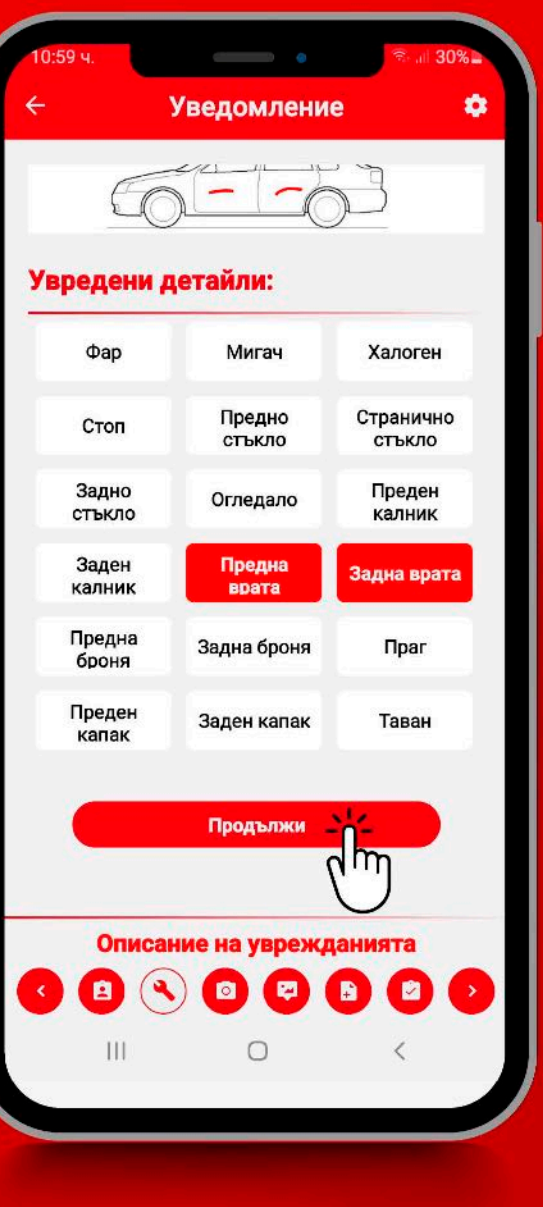

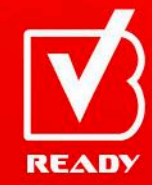

**Take all necessary photos of the vehicle and damages in accordance with the descriptions under each photo box.**

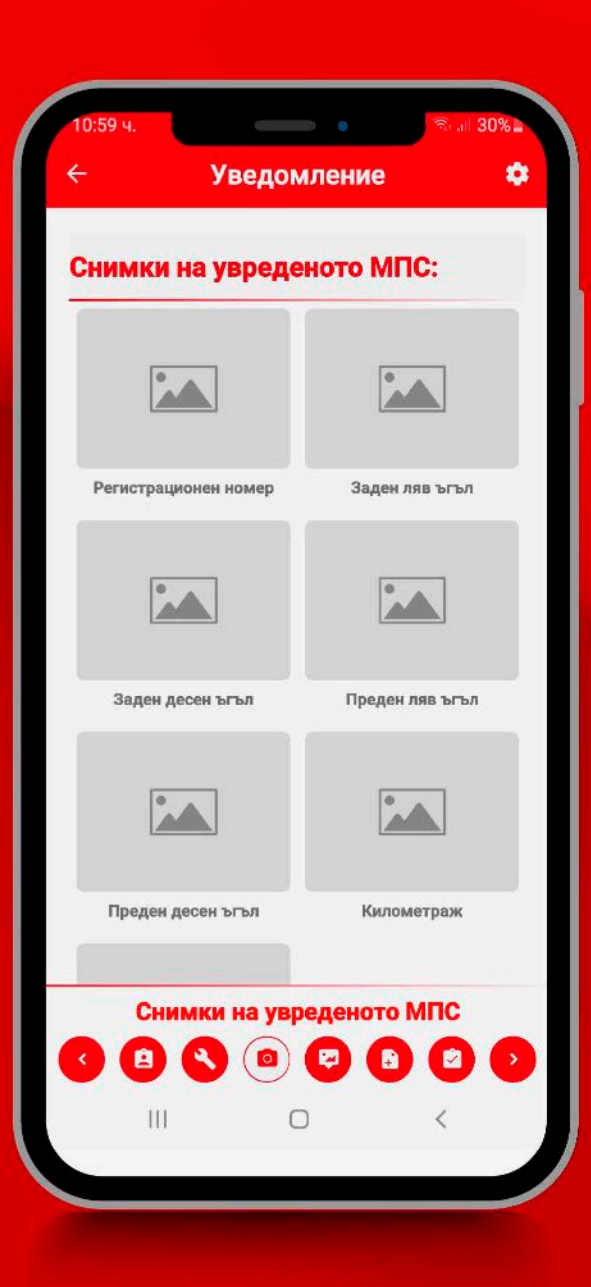

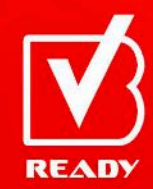

**If hesitating how to take the photo, you can find examples by pressing the info button in the upper right corner of the screen.**

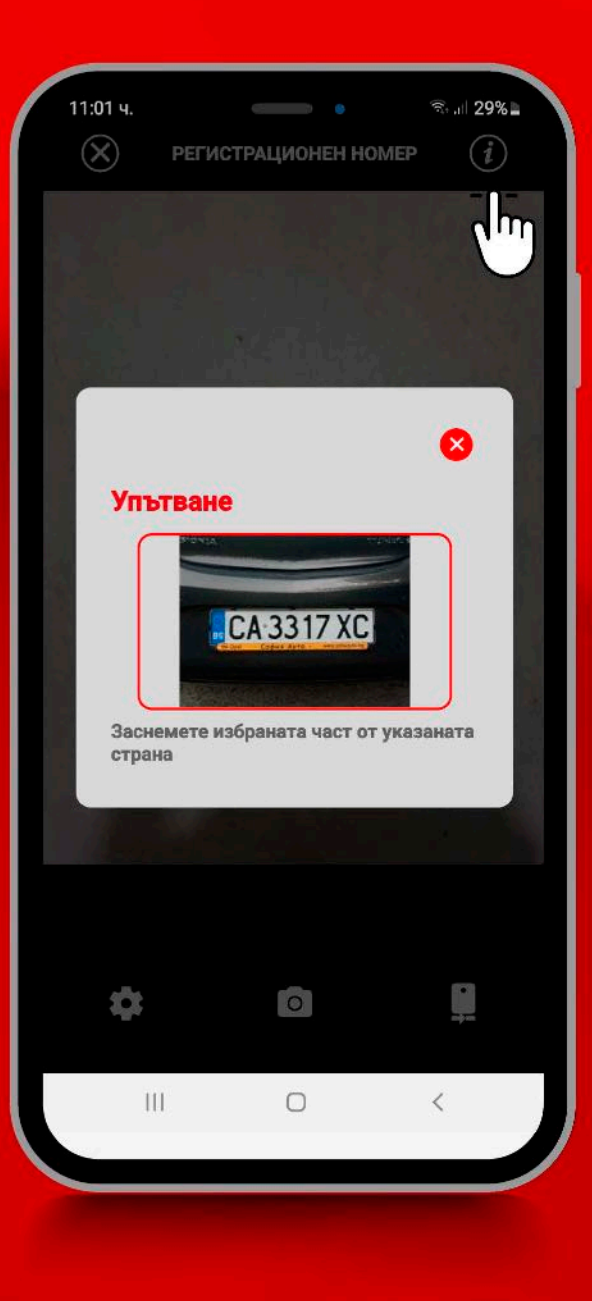

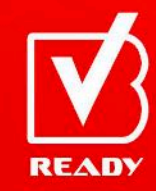

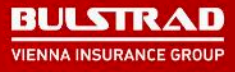

 $\uparrow$  $\overline{\bigcirc}$ 

**Take shots or attach photos from your mobile device of the front and back side of the small registration card of the vehicle.**

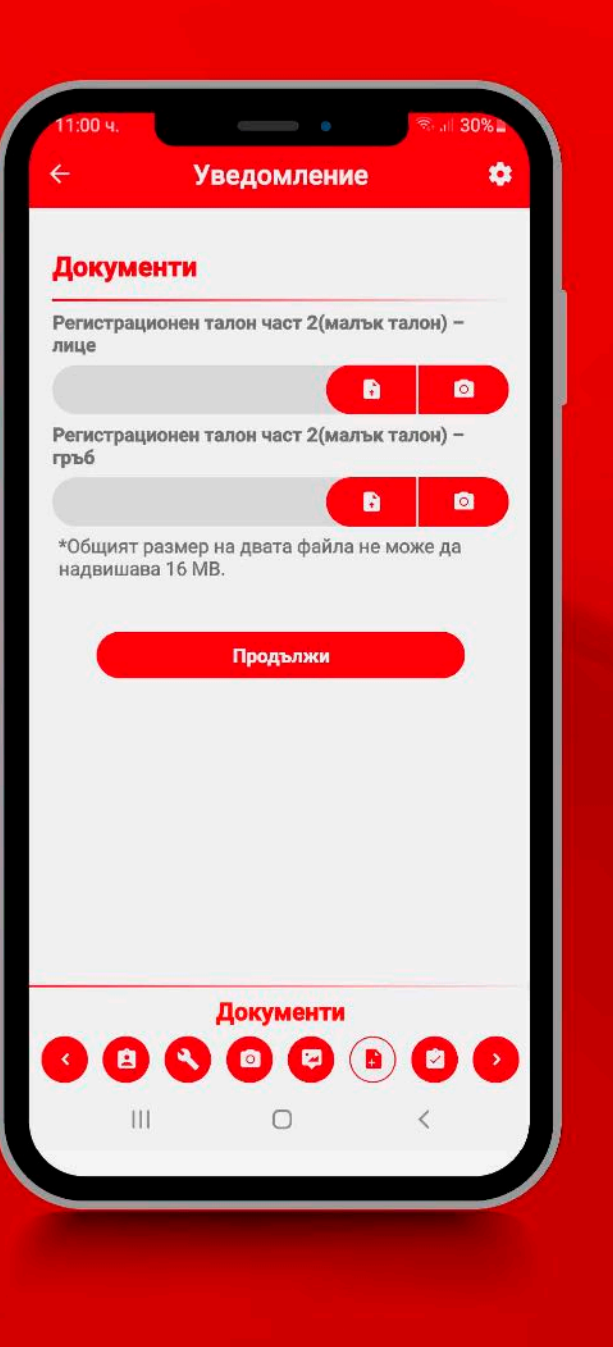

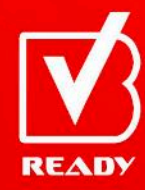

# **The "Review" section shows all filled-in details, attached documents and photos provided so far.**

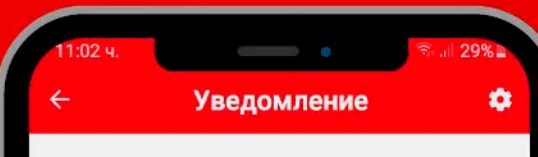

### Преглед

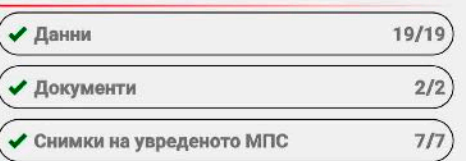

### Съгласия

Декларирам, че съм запознат, че е възможно за изясняване на основателността и размера на заявената претенция да ми бъдат изискани допълнителни доказателства или да се наложи допълнителен оглед, които да се извършат на посочен от Застрахователя адрес.

#### Подпис

Завърши и изпрати огледа

Приключване 00000000  $\cap$  $111$ 

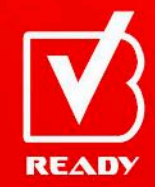

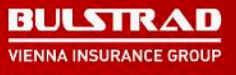

# **Necessary details, photos or files that are missing will be shown in the following way:**

### **Документи 1/2**

**By pressing the section marked with , you can return back to it and fill in the necessary information**

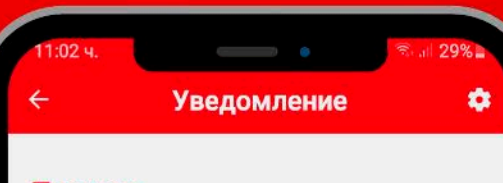

### Преглед

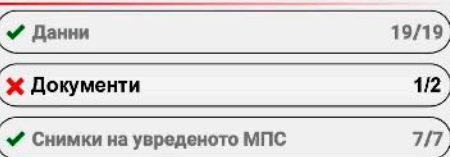

### Съгласия

Декларирам, че съм запознат, че е възможно за изясняване на основателността и размера на заявената претенция да ми бъдат изискани допълнителни доказателства или да се наложи допълнителен оглед, които да се извършат на посочен от Застрахователя адрес.

Подпис

Завърши и изпрати огледа

Приключване 0000000 Ш  $\bigcirc$ 

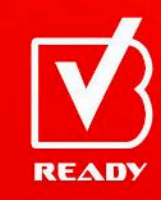

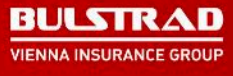

**Read the terms of the declarations. To give your consent, check the box and press the "Sign" button.**

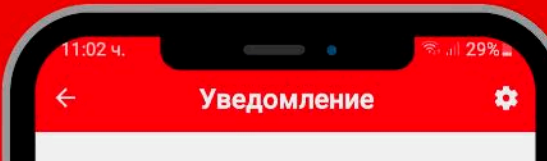

### Преглед

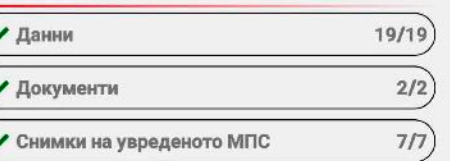

### Съгласия

Декларирам, че съм запознат, че е възможно за изясняване на основателността и размера на заявената претенция да ми бъдат изискани допълнителни доказателства или да се наложи допълнителен оглед, които да се извършат на посочен от Застрахователя адрес.

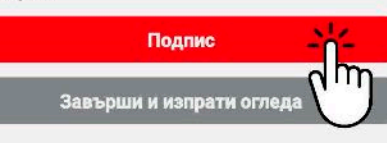

Приключване 00000000  $\mathbf{H}$  $\Box$ 

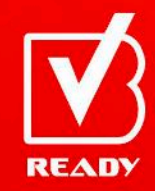

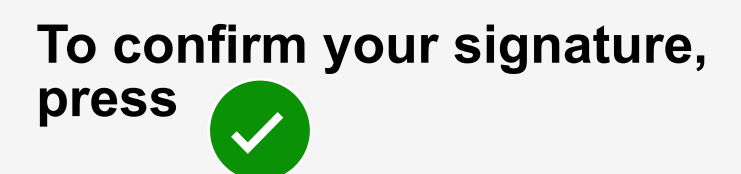

# **If you'd like to remove your signature and sign again,**

**press**

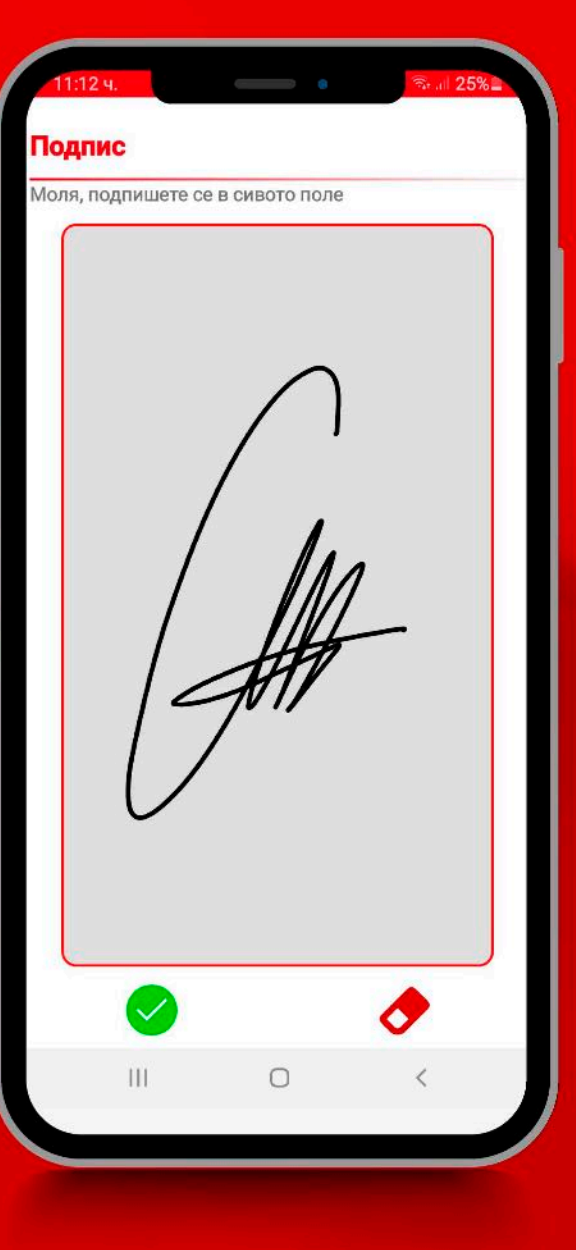

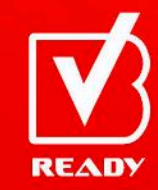

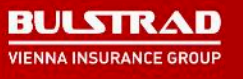

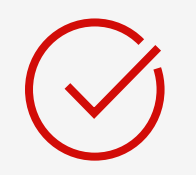

# **After you sign and confirm your signature, press the "Finish and send the survey" in order to complete the claim submission process.**

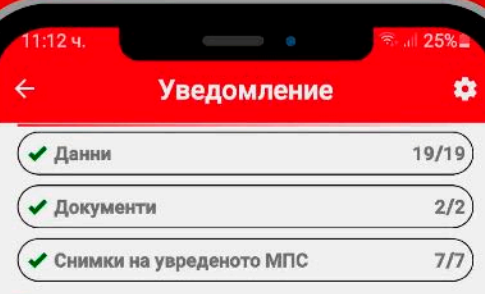

### Съгласия

Декларирам, че съм запознат, че е възможно за изясняване на основателността и размера на заявената претенция да ми бъдат изискани допълнителни доказателства или да се наложи допълнителен оглед, които да се извършат на посочен от Застрахователя адрес.

### Подпис

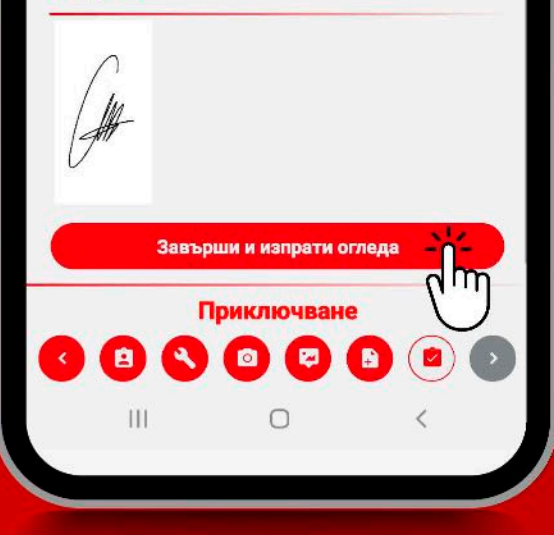

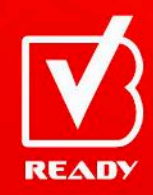

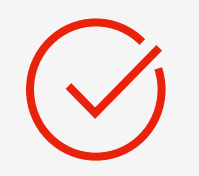

# **If sending is successful, a message confirming successful claim registration will appear.**

# Завършване ۰

#### Изпращането на данни е успешно

Вашата претенция беше успешно регистрирана. На посочения от Вас имейл ще получите електронно генерирано заявление за изплащане на застрахователно обезщетение, съдържащо подадените от Ваша страна данни, а в срок до два работни дни ще Ви изпратим номер на заявената претенция, както и информация за евентуални допълнителни действия, необходими за окончателно и уреждане.

Начало

 $\bigcirc$ 

 $\mathbb{H}$ 

مالم ⊍m

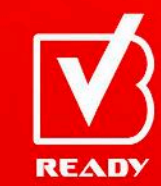

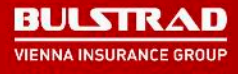